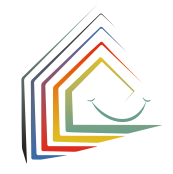

**How do I conclude the caregiving contract?** You always conclude the caregiving contract personally with the respective childcare facility. Immediately after the conclusion of the contract, the childcare facility will confirm the contract on **kibeka.kassel.de** and all other reservations for your child will be automatically deleted.

If you now also want to delete your entire user account, log in and select "Benutzerkon to löschen " (Delete user account) under your name in the menu bar. You will no longer receive any further emails after the deletion, and also all previous reservations made for your child will be deleted.

Thank you for registering in advance via **kibeka.kassel.de** !

#### **Notice:**

 $\bigoplus$ 

Do you need any support using **kibeka.kassel.de**, the consultant for the childcare centers in our office will be happy to help you. If you do not speak German, we recommend that you bring someone with you who helps you with translations.

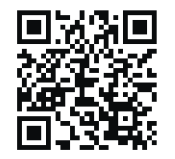

### **kibeka.kassel.de**

⊕

Kassel documenta Stadt

**Here are the contact details and office hours: Kindertagesbetreuung Kassel:** Weserstraße 2a 34125 Kassel Telefon: 05 61 7 87 59 00 kibeka.online@kassel.de

Office hours at our reception: Monday to Friday 8:00 a.m. to 12:00 p.m

# **kibeka.kassel.de** Search and Registration of Childcare Placement

Kassel documenta Stadt

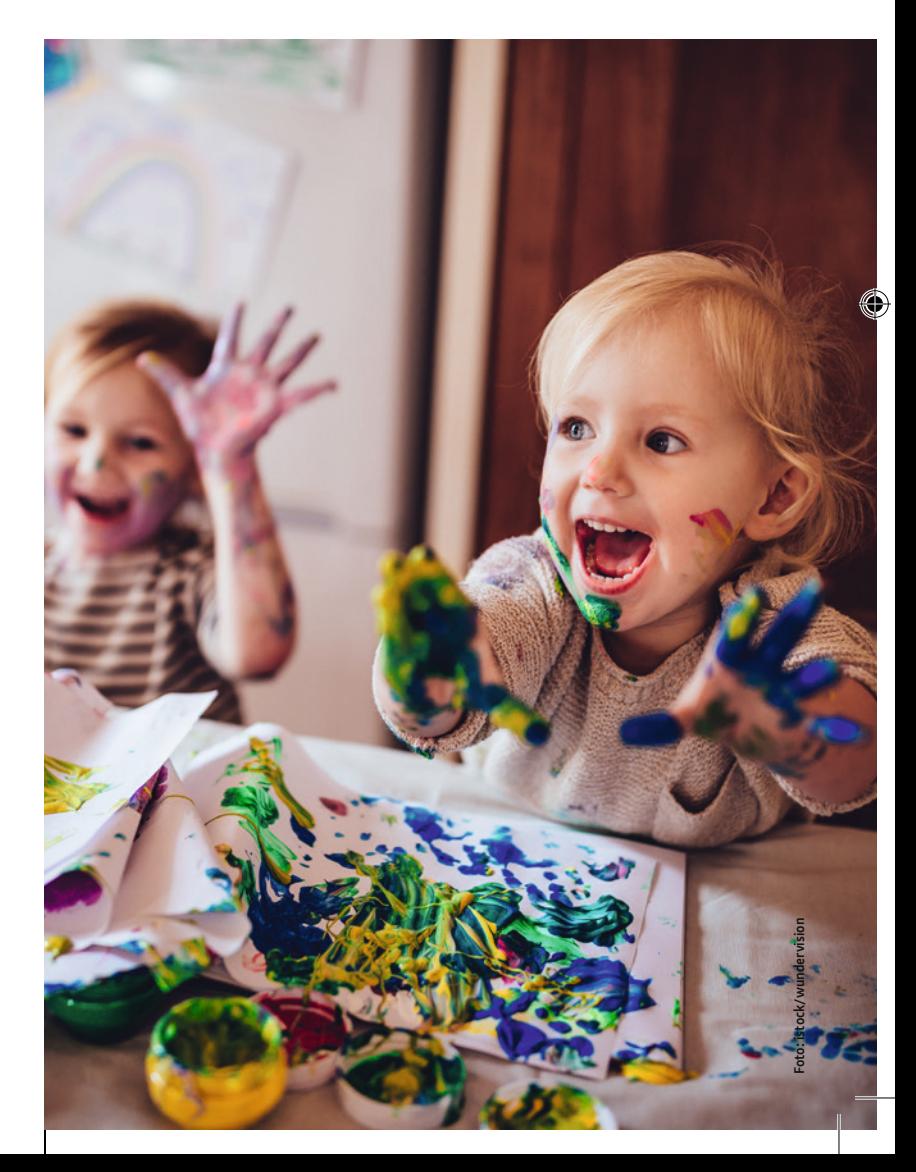

## **Kassel for Children**

### **Are you looking for a daycare placement for your child in Kassel?**

Then **kibeka.kassel.de** is exactly the right address for you. From March 1st 2022 on **kibeka.kassel.de** will be the way to search for a childcare placement in Kassel. It doesn't matter whether you want a childcare placement

- $\cdot$  in the nursery/crèche (0 3 years)
- $\cdot$  in the kindergarten (3 6 years)
- •or in the after-school care center  $(1<sup>st</sup> – 4<sup>th</sup>$  school year). Here you can find out more and look for suitable childcare placements.

Please create a user account at **kibeka.kassel**.de, this is the only way you can make reservations for childcare placements in the future. This placement process should make it simpler and more transparent for everyone.

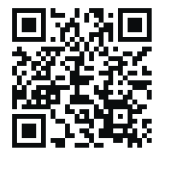

### **kibeka.kassel.de**

⊕

### **How does it work?**

You scan the QR code printed here or enter kibeka.kassel.de.

You will get to the welcome page, where you will find all further information and instructions.

There you can create an individual user account under "Anmelden/Registrieren" (Login/Register).

A valid e-mail address is most important for this.

After creating your account, you can directly search for childcare placements and make reservations.

### **What happens then?**

The allocation of placements in Kassel is decentralized, it means from now on you will receive all messages via the e-mail address that you have saved in your user account.

You can also get appointments and placement offers from the respective childcare provider via **kibeka.kassel.de**. Therefore, please check your e-mail inbox

regularly.

### **What's next?**

After receiving an invitation for an appointment to meet and discuss a contract at the childcare center, log in to **kibeka.kassel.de** and confirm the suggested date. If the date does not suit you, please make a new appointment. You can send the childcare center a message directly from **kibeka.kassel.de**.

#### **Please note:**

The childcare placements are allocated directly by the respective provider, **kibeka.kassel.de** has no influence on this!

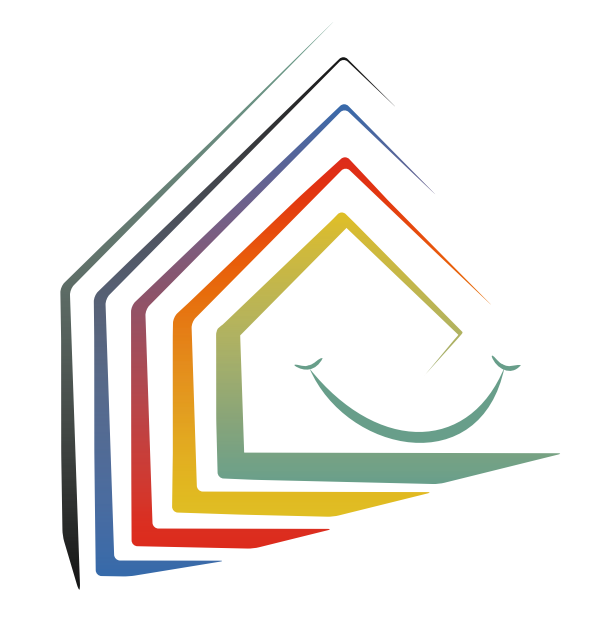